$\vert$  DIGITUS $^{\circ}/$ 

# **ALLOGGIAMENTO SSD USB, ESTERNO, M.2 SATA, USB 3.1 GEN2**

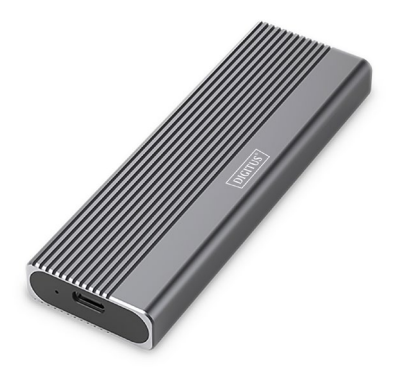

# **Guide rapida**

DA-71156

# **Tabella dei contenuti**

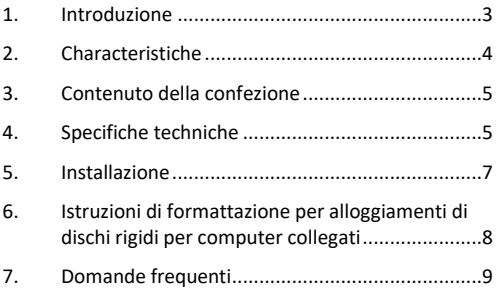

## <span id="page-2-0"></span>**1. Introduzione**

L'alloggiamento per disco rigido USB DA-71156 offre una soluzione di archiviazione versatile e potente per le unità SSD NVMe e SATA. Grazie al supporto dei moduli M.2 nei formati 2230, 2242, 2260 e 2280 e a una capacità di archiviazione massima di 8 TB, è compatibile con un'ampia gamma di unità SSD. La velocità di trasferimento dei dati è di 10 Gbps per NVMe e 6 Gbps per SATA, mentre l'interfaccia USB 3.1 Gen2 è retrocompatibile con USB 3.1, 3.0, 2.0 e 1.1. Il design senza attrezzi consente una facile installazione e il robusto chipset JMS581DL assicura prestazioni affidabili ed efficienti. Un indicatore LED integrato consente di monitorare facilmente lo stato dell'unità SSD, mentre il resistente involucro in alluminio Pantone 430C garantisce un'eccellente dissipazione passiva del calore. Con dimensioni compatte di 101x32x10 mm e un peso di soli 97 g, l'alloggiamento è ideale per l'uso mobile. Supporta il plug-and-play e si alimenta direttamente tramite la porta USB. La custodia è compatibile con Windows (11, 10, 8, 7, XP, 2000), macOS, Linux (2.4.x o superiore), Google Chrome OS (9.x o superiore), Android e iOS e offre un supporto completo per i prodotti USB-C.

# <span id="page-3-0"></span>**2. Characteristiche**

- Ampia compatibilità: supporta moduli M.2 nei formati 2230, 2242, 2260 e 2280, compatibili con un'ampia gamma di unità SSD.
- Alta capacità: offre fino a 8 TB di spazio di archiviazione per tutti i vostri file e dati.
- Trasferimento dati veloce: Velocità di trasferimento dati di 10 Gbps per trasferimenti di file veloci e prestazioni fluide.
- Interfaccia USB 3.1 Gen 2: Tecnologia USB di ultima generazione con compatibilità all'indietro con USB 3.1, 3.0, 2.0 e 1.1.
- Plug and play: basta collegarsi via USB per iniziare subito a lavorare.
- Supporto multipiattaforma: compatibile con Windows, macOS, Linux, Google Chrome OS, Android e iOS.
- Chipset robusto: chipset JMS581DL per prestazioni NVMe affidabili ed efficienti.
- Indicatore di attività a LED: Indicatore LED integrato per monitorare lo stato dell'unità SSD.
- Durevole ed elegante: alloggiamento in alluminio in Pantone 430C con eccellente dissipazione passiva del calore.
- Design portatile: compatto e leggero, con dimensioni di 101x32x10 mm e un peso di soli 97 g.

### <span id="page-4-0"></span>**3. Contenuto della confezione**

- Alloggiamento esterno per unità SSD, M.2 USB-C
- $\bullet$  Cavo USB (C A), 25 cm
- Adattatore da USB A a C
- QIG

#### <span id="page-4-1"></span>**4. Specifiche techniche**

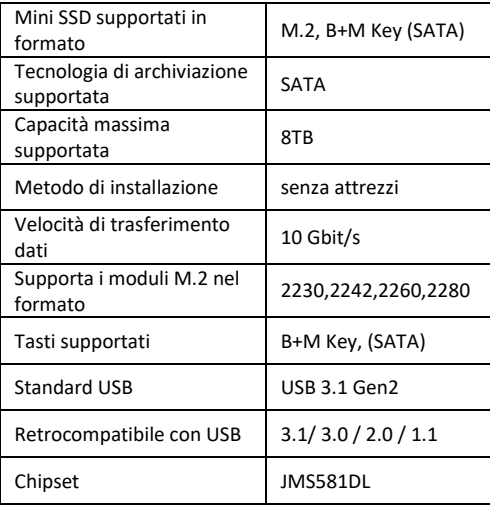

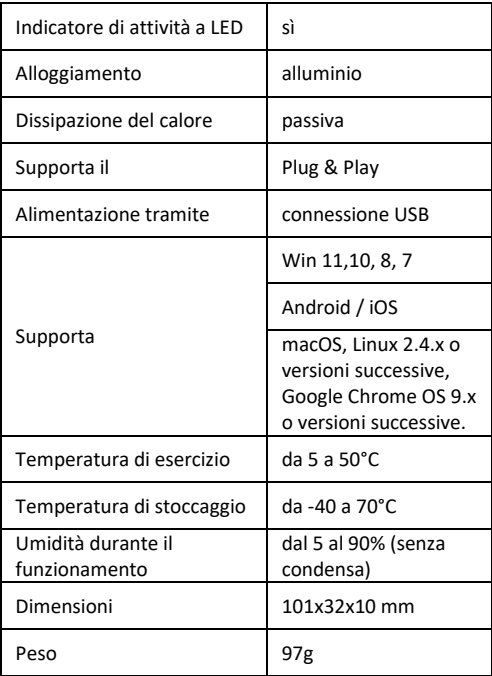

## <span id="page-6-0"></span>**5. Installazione**

1. Premere il pulsante, farlo scorrere verso sinistra (simbolo di sblocco) e premerlo verso il basso per estrarre il supporto.

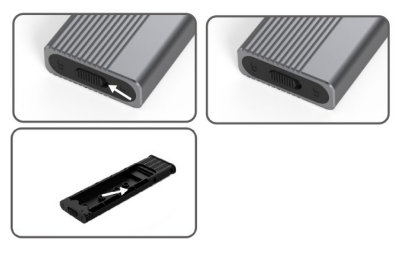

2. Premere il pulsante per estrarre il rivestimento dall'alloggiamento del disco fisso e iniziare ad assemblare il disco fisso.

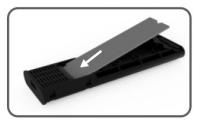

3. Allineare il disco fisso con il connettore del vassoio interno, inserire saldamente il disco fisso a stato solido e assicurarsi che il disco fisso sia allineato con il connettore M. 2.

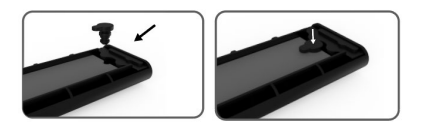

4. Premere l'SSD M. 2 con cautela verso il basso, allineare la chiusura a scatto con l'imbottitura di silicone, ruotare il disco fisso e serrarlo.

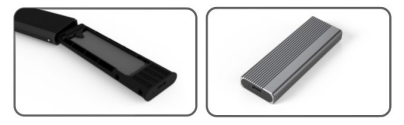

- 5. Inclinare l'angolo del supporto interno con chiusura a scatto di 45°, premerla nell'alloggiamento esterno del disco fisso, reinserirla nella lega di alluminio in posizione positiva, premerla fino a sentire il blocco automatico, quindi l'installazione può essere completata.
- <span id="page-7-0"></span>**6. Istruzioni di formattazione per alloggiamenti di dischi rigidi per computer collegati**
- Passaggio 1: Wählen Sie Arbeitsplatz und klicken Sie mit der rechten Maustaste darauf.
- Passaggio 2: Fare doppio clic su Amministrazione.
- Passaggio 3: Selezionare un supporto dati da gestire dopo che la gestione del supporto dati ha riconosciuto il disco fisso (inizializzazione del disco fisso).
- Passaggio 4: Fare clic con il pulsante destro del mouse sull'area vuota del nuovo disco fisso per creare un nuovo volume semplice.
- Passaggio 5: Quindi fare clic su continua fino all'avvio della formattazione.
- Passaggio 6: Dopo l'ultimo clic, viene visualizzato che la formattazione è in corso fino al completamento della stessa.

**Nota:** Se il supporto dati cade, la causa potrebbe essere un'alimentazione insufficiente dell'interfaccia USB. Ciò causa frequenti interruzioni del collegamento.

#### <span id="page-8-0"></span>**7. Domande frequenti**

#### **D: Perché il laptop o il PC non riconosce la SSD dopo l'installazione nell'alloggiamento?**

R:

• Assicurarsi che la propria SSD Key Out Port sia un'unità SSD M Key o B&M Key. Il nostro alloggiamento non supporta le unità SSD SATA AHCI B Key.

- Verificare che il cavo sia collegato all'alloggiamento della SSD e assicurarsi che il connettore di uscita non contenga oggetti estranei.
- Verificare l'assegnazione dell'unità SSD per assicurarsi che sia stata formattata. Se non è formattata, si prega di eseguire la formattazione.
- Se è necessario un collegamento al PC, collegare il cavo USB al retro dell'alloggiamento principale. L'alimentazione della porta USB anteriore non è sufficiente a supportare la SSD.

#### **D: Perché non è possibile raggiungere la velocità di trasferimento dati di 10 Gbps?**

R:

- Controllare se la propria SSD e il proprio computer sono in buone condizioni. Il trasferimento dei dati dipende dai settori dell'unità SSD e dalla configurazione del computer.
- Aggiornare il driver del disco principale del computer e il driver USB alla versione più recente.
- La velocità di trasferimento dei dati dipende dal formato del documento, la velocità varia a seconda del formato del documento.
- I 10 Gbps sono un valore teorico, la velocità esatta dipende dal computer, dalle condizioni dell'unità SSD e dal formato del documento.

 $R$   $2$ .

La velocità di trasferimento dipende anche dall'interfaccia delle dotazioni del computer. Ad esempio, il nostro prodotto è 3.1. Se l'interfaccia del computer è 3.0, anche la velocità ne risentirà e la velocità di trasferimento passerà a 3.0. USB3.1 comprende anche Gen1 e Gen2. Gen2 è più veloce di Gen1.

Con la presente Assmann Electronic GmbH dichiara che la dichiarazione di conformità fa parte del contenuto della spedizione. Qualora la dichiarazione di conformità risultasse mancante, è possibile richiederla per posta all'indirizzo del produttore indicato di seguito.

**[info@assmann.com](mailto:info@assmann.com)**

Assmann Electronic GmbH Auf dem Schüffel 3 58513 Lüdenscheid

Germania